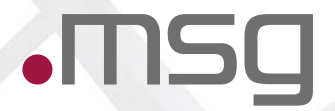

# **BDD - Brauchst Du Das?**

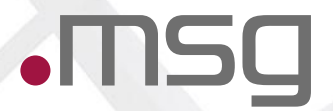

# **BDD - Behaviour Driven Development**

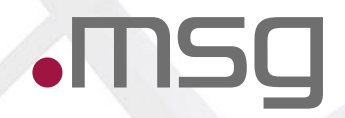

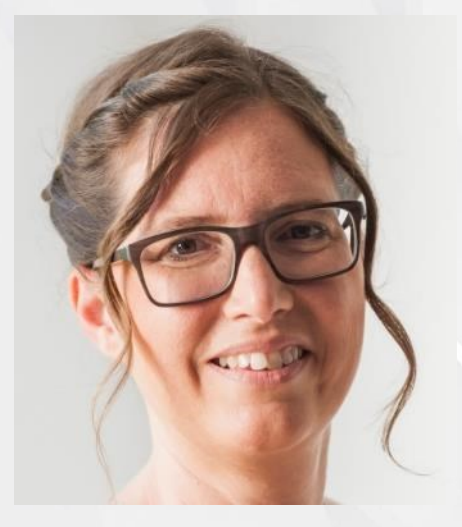

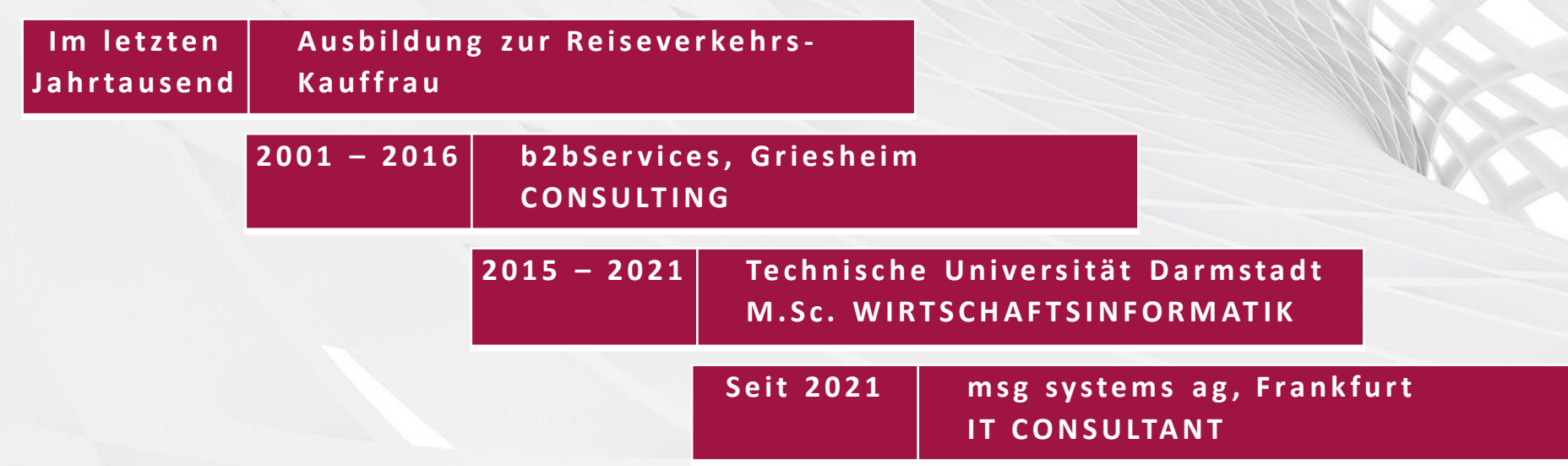

# $\cdot$ MSg

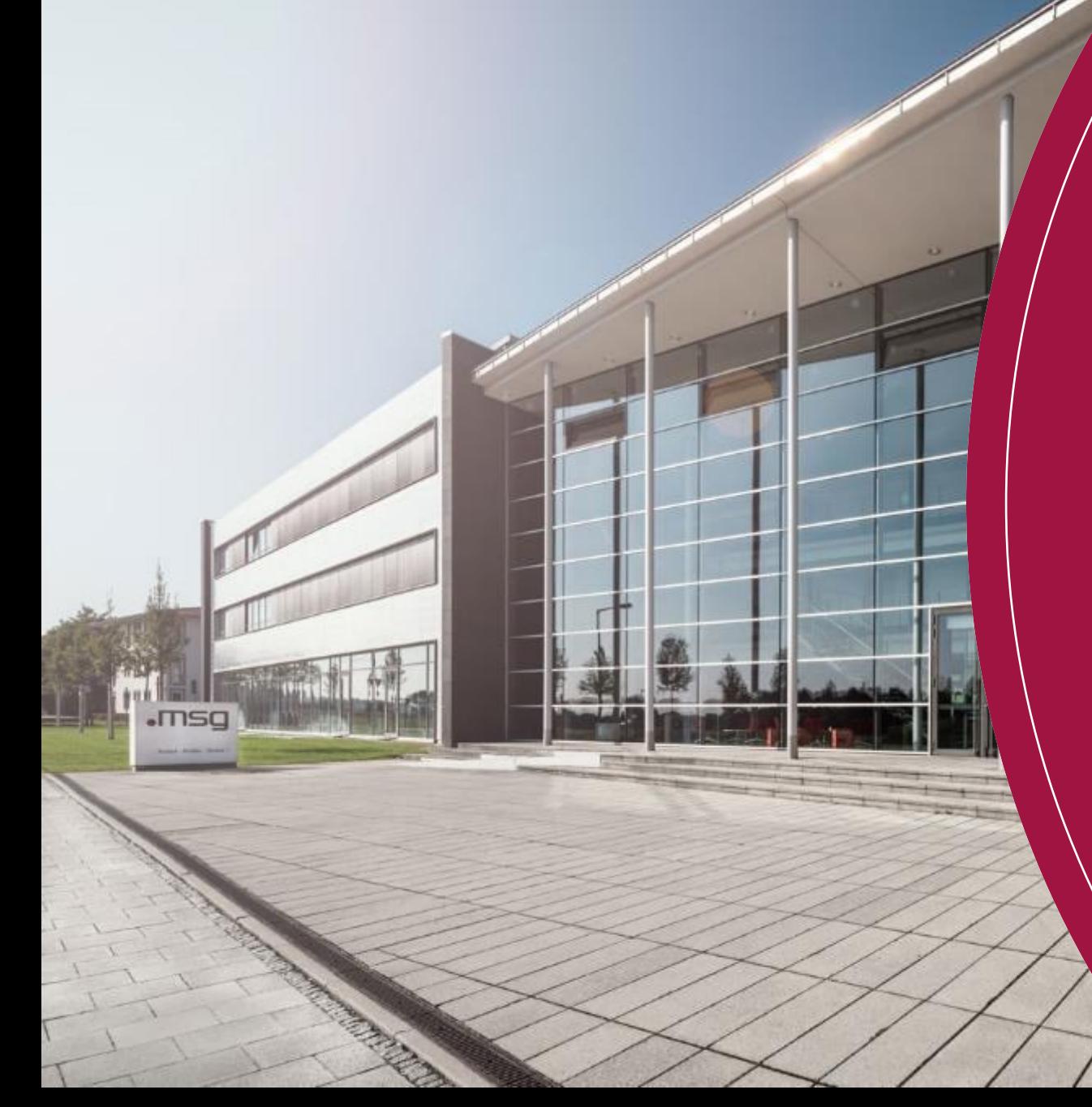

# Wir sind eine international agierende Unternehmensgruppe

- Gründungsjahr: 1980
- Unternehmenssitz: Ismaning/München
- Umsatz:  $1,1$  Mrd.  $\epsilon$  (2020)
- Über 9.000 Mitarbeitende
- Standorte in 28 Ländern
- Branchen: Automotive, Banking, Consumer Products, Food, Healthcare, Insurance, Life Science & Chemicals, Manufacturing, Public Sector, Telecommunications, Travel & Logistics, Utilities
- Starke Unternehmensgruppe aus über 20 starken Marken
- Platz 6 unter den umsatzstärksten IT-Beratungsund Systemintegrationsunternehmen in Deutschland

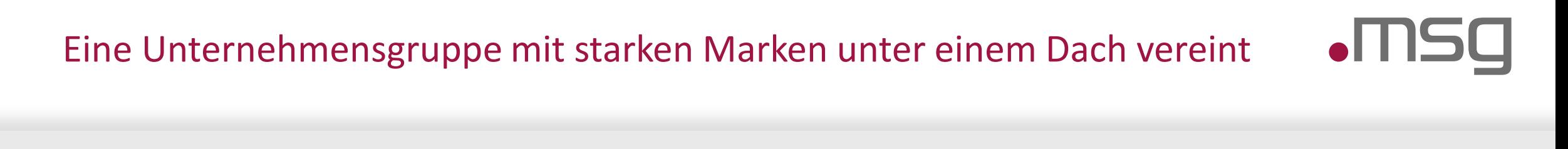

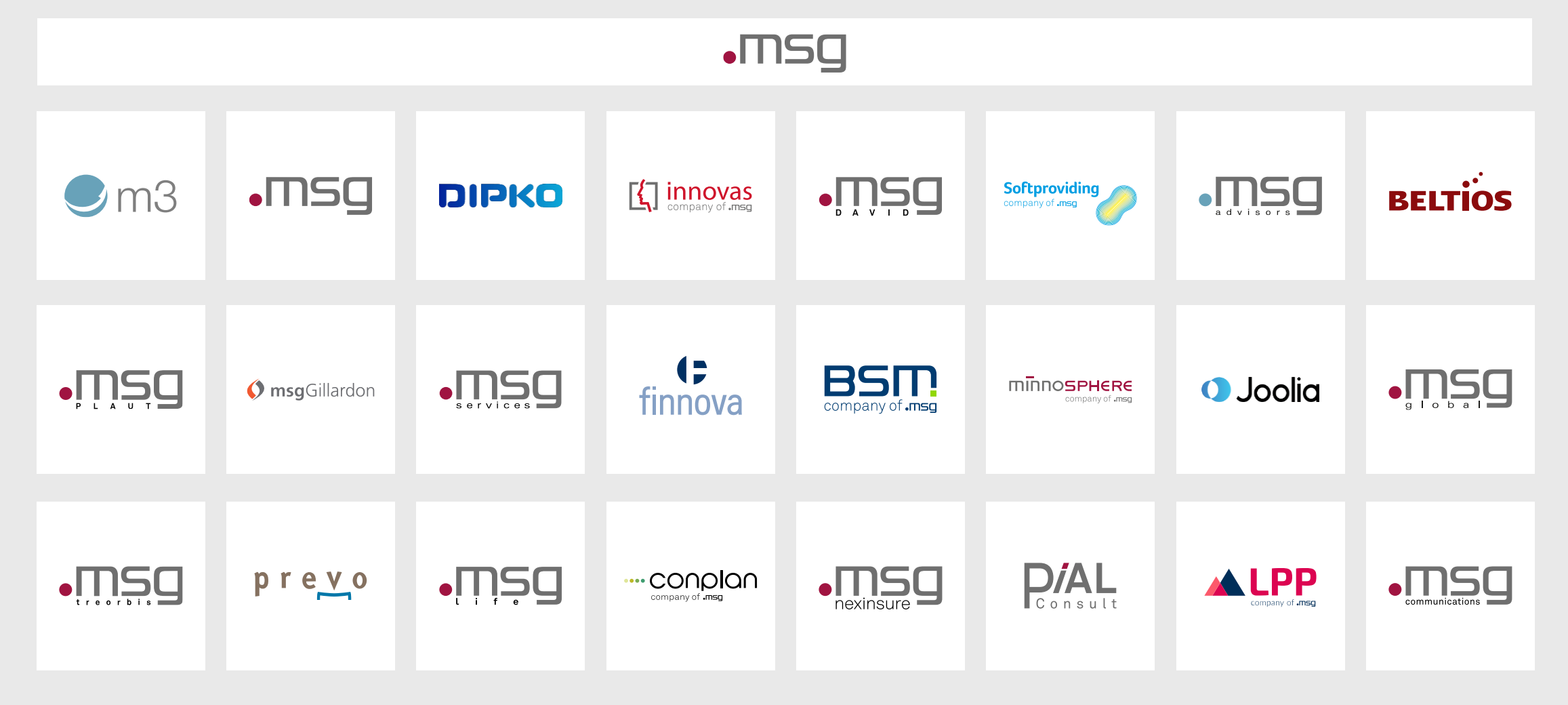

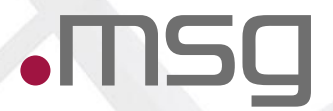

# **BDD - Behaviour Driven Development**

# **Software Development in a nutshell**

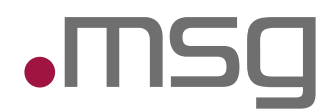

#### Product development from an IT failures perspective

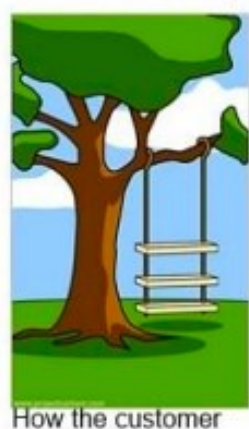

explained it

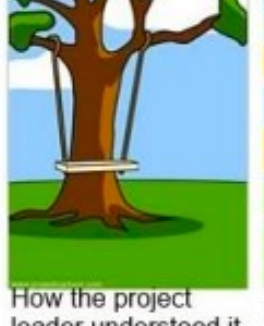

**How the business** leader understood it consultant

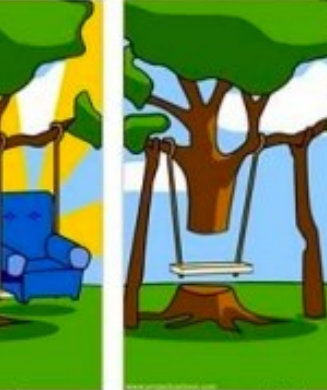

How the analyst designed it

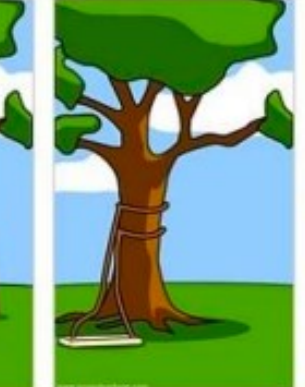

How the programmer How the project wrote it was documented

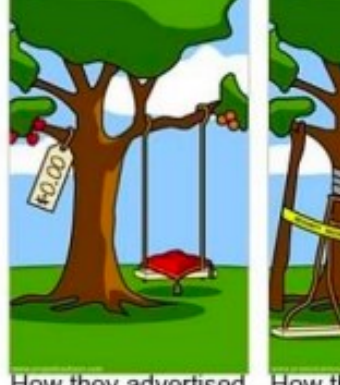

How they advertised the open source version

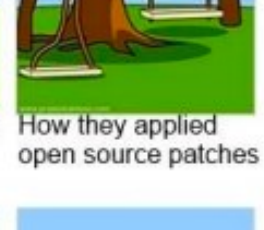

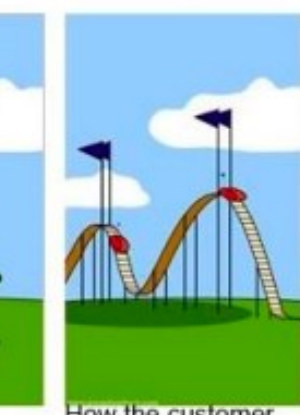

How the customer was billed

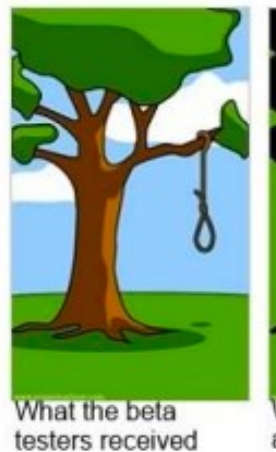

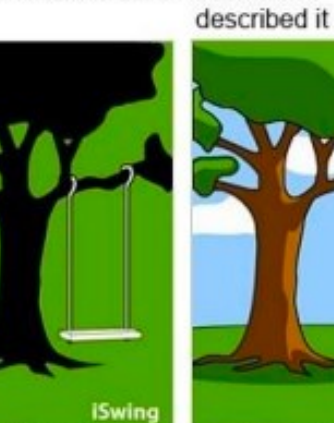

What marketing advertised

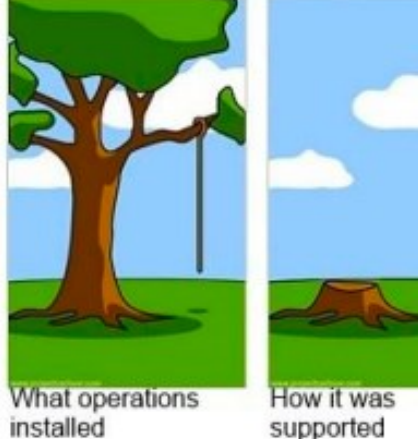

supported

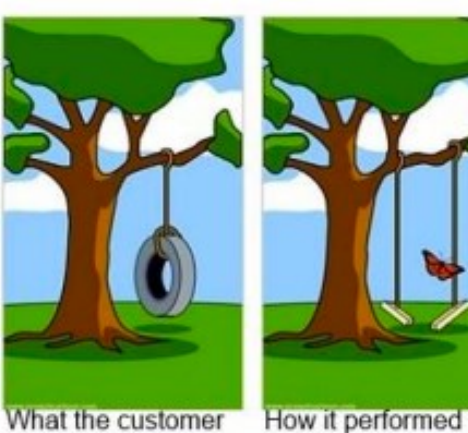

really needed under load

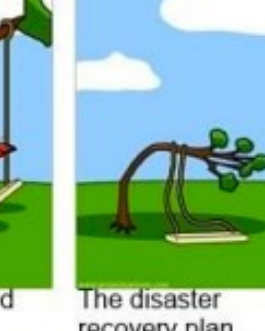

recovery plan

# **BDD in a nutshell**

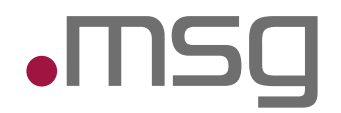

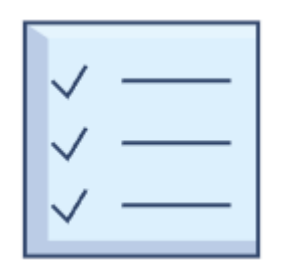

Auch ATDD (Acceptance Test Driven Development) Entwicklung wird getrieben durch die Frage, wie sich die Software für die Nutzenden verhalten soll

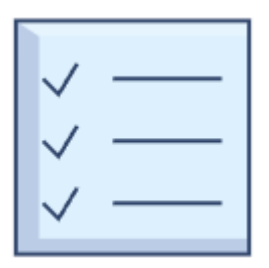

Stakeholder werden sehr früh in den Entwicklungsprozess miteinbezogen

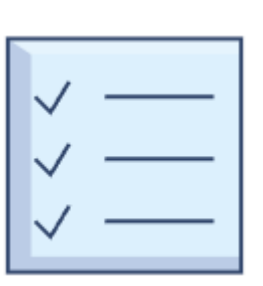

- Anhand konkreter Beispiele wird das gewünschte Verhalten der Software beschrieben
- Aus der Spezifikation dieser Beispiele ergeben sich die Akzeptanzkriterien für die Umsetzung.

# **Software Development mit BDD**

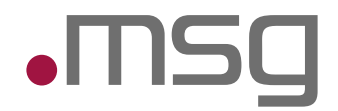

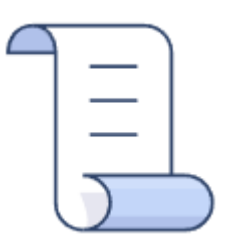

Product Owner:in oder Business Analyst:in Welches Problem versuchen wir zu lösen?

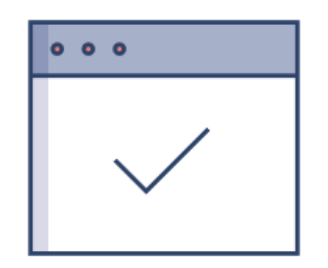

Coder:in

Wie könnte eine Lösung zu diesem Problem aussehen?

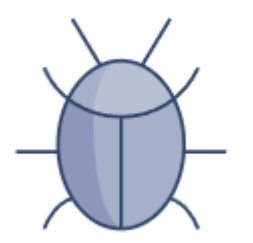

Tester:in Was würde passieren, wenn…?

# **Three Amigos Prinzip**

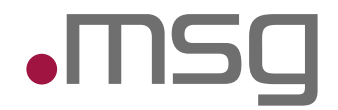

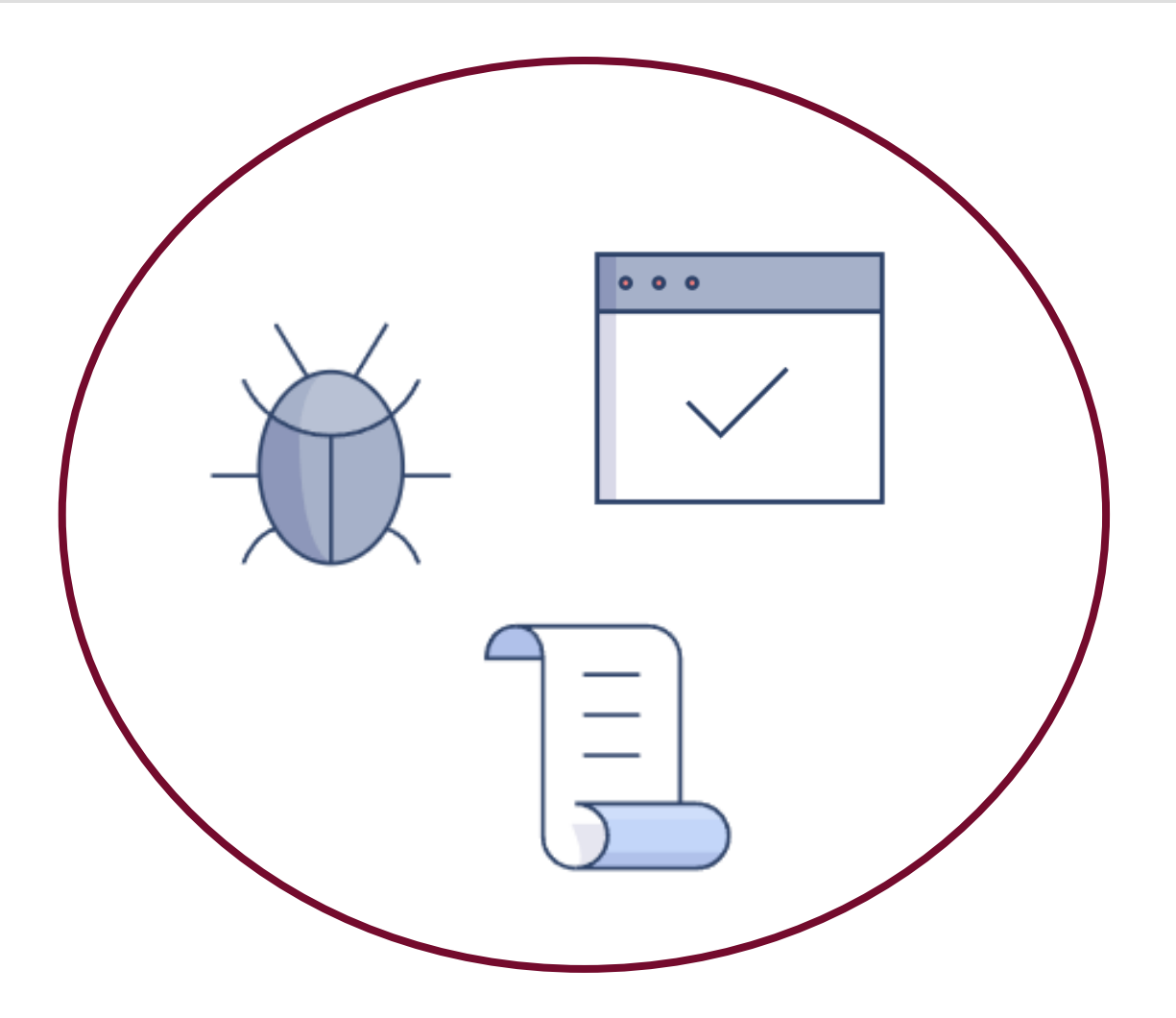

## **Three Amigos Prinzip**

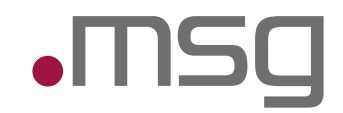

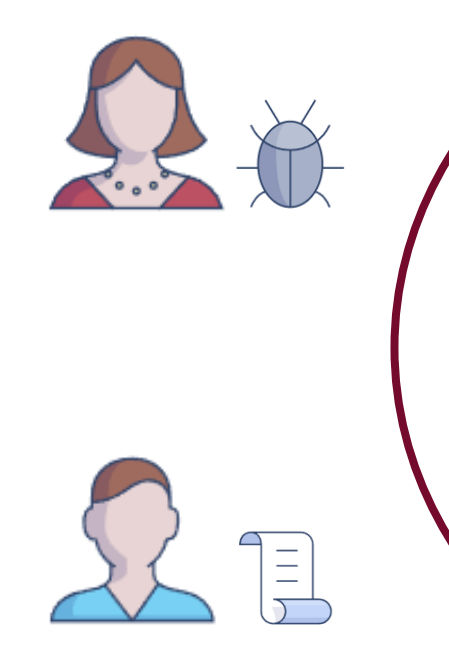

**Feature**: Formular ausfüllen **Scenario**: Ausfüllen **Given** Person hat Formular ausgefüllt **When** Person das Formular einreicht **Then** erhält die Person eine Mail **Scenario**: Keine Telefonnummer **Given** Person erfasst ihre Daten **And** die Person gibt keine TelNr an When die Person die Daten speichert **Then** kommt ein Hinweis

…

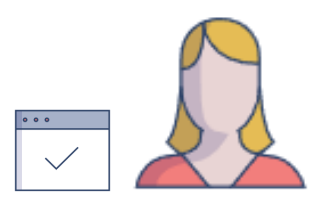

# **Three Amigos Prinzip**

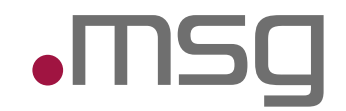

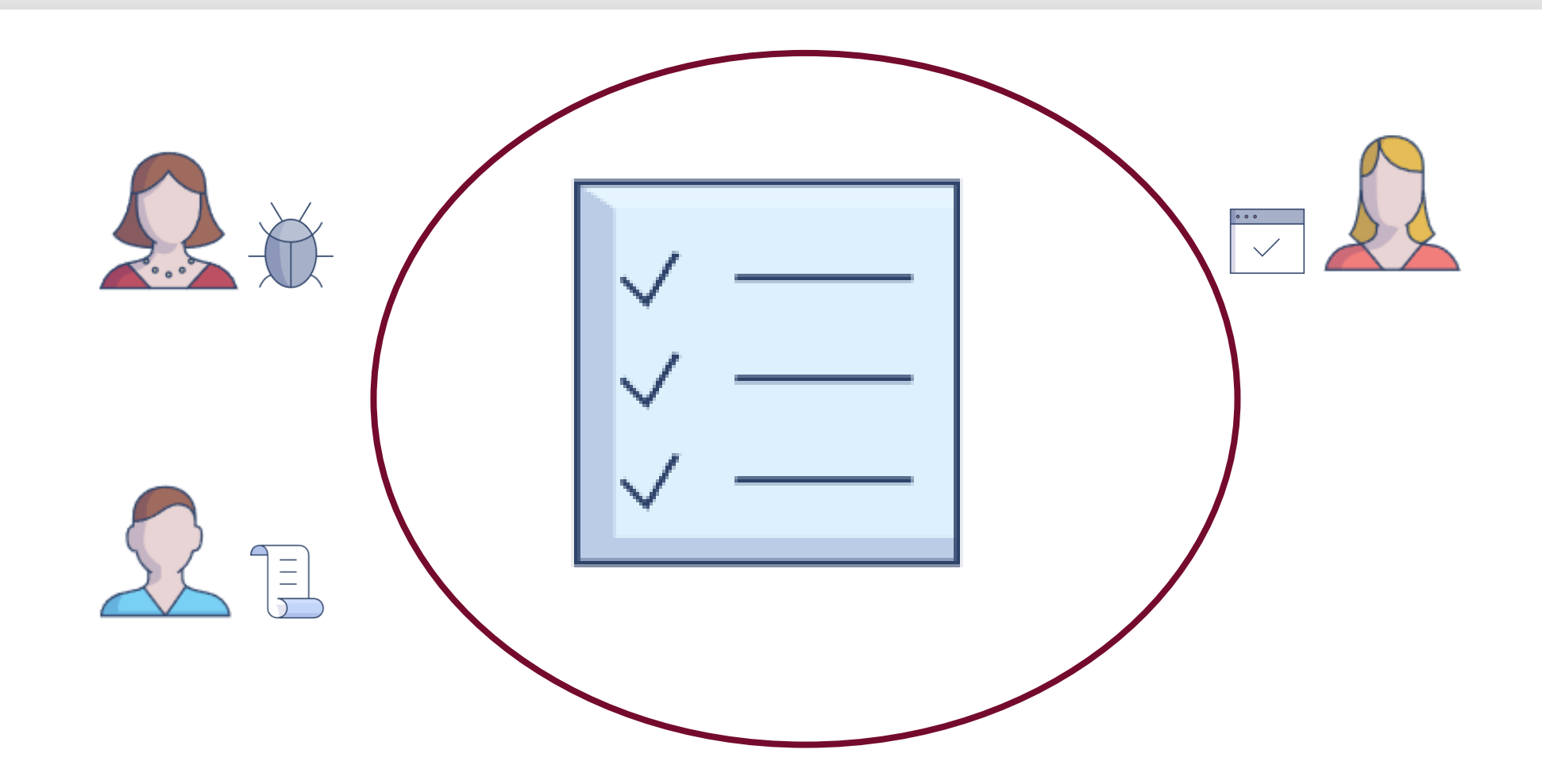

## **Test Driven Development**

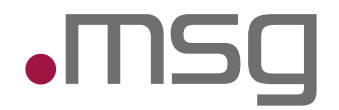

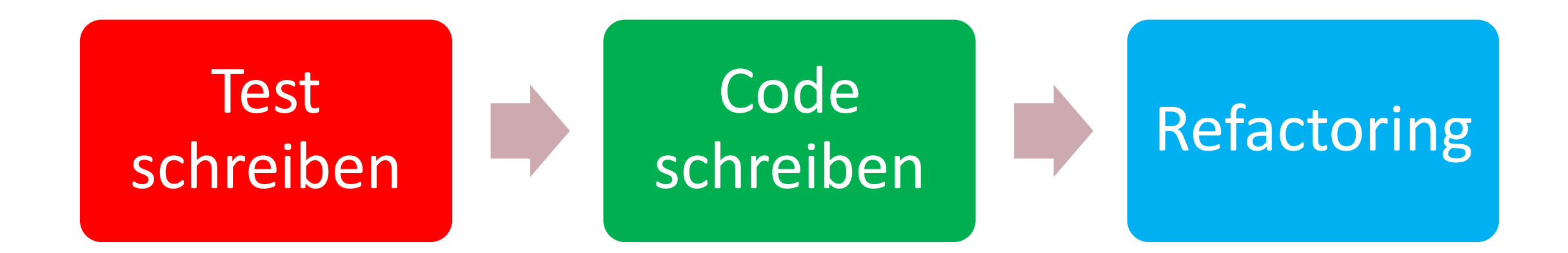

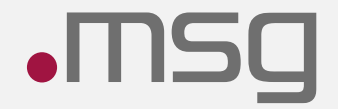

# **Beispiel**

@KatrinRabow

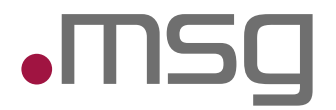

Feature: Detaillierte Tests zu den Daten einer Person

Scenario: Name der Person wird erfolgreich eingetragen Given eine Person wird angelegt When der Name "Rabow" eingetragen wird Then wird der Name "Rabow" gespeichert

Scenario: Name der Person wird nicht eingetragen erzeugt Fehlermeldung Given eine Person wird angelegt When der Name nicht eingetragen wird Then wird die Meldung "Bitte geben Sie Ihren Namen an." ausgegeben

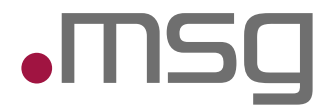

Feature: Detaillierte Tests zu den Daten einer Person

Background: Given eine Person wird angelegt

Scenario: Geburtsdatum der Person werden erfolgreich eingetragen When das Geburtsdatum "30.06.1970" eingetragen wird Then wird das Geburtsdatum "30.06.1970" gespeichert

Scenario: Zu frühes Geburtsdatum der Person erzeugt eine Fehlermeldung When das Geburtsdatum "30.06.1470" eingetragen wird Then wird die Meldung "Das scheint nicht richtig zu sein" ausgegeben

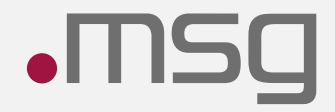

# Demo

@KatrinRabow

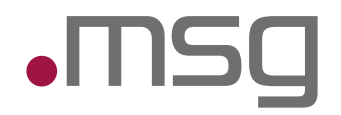

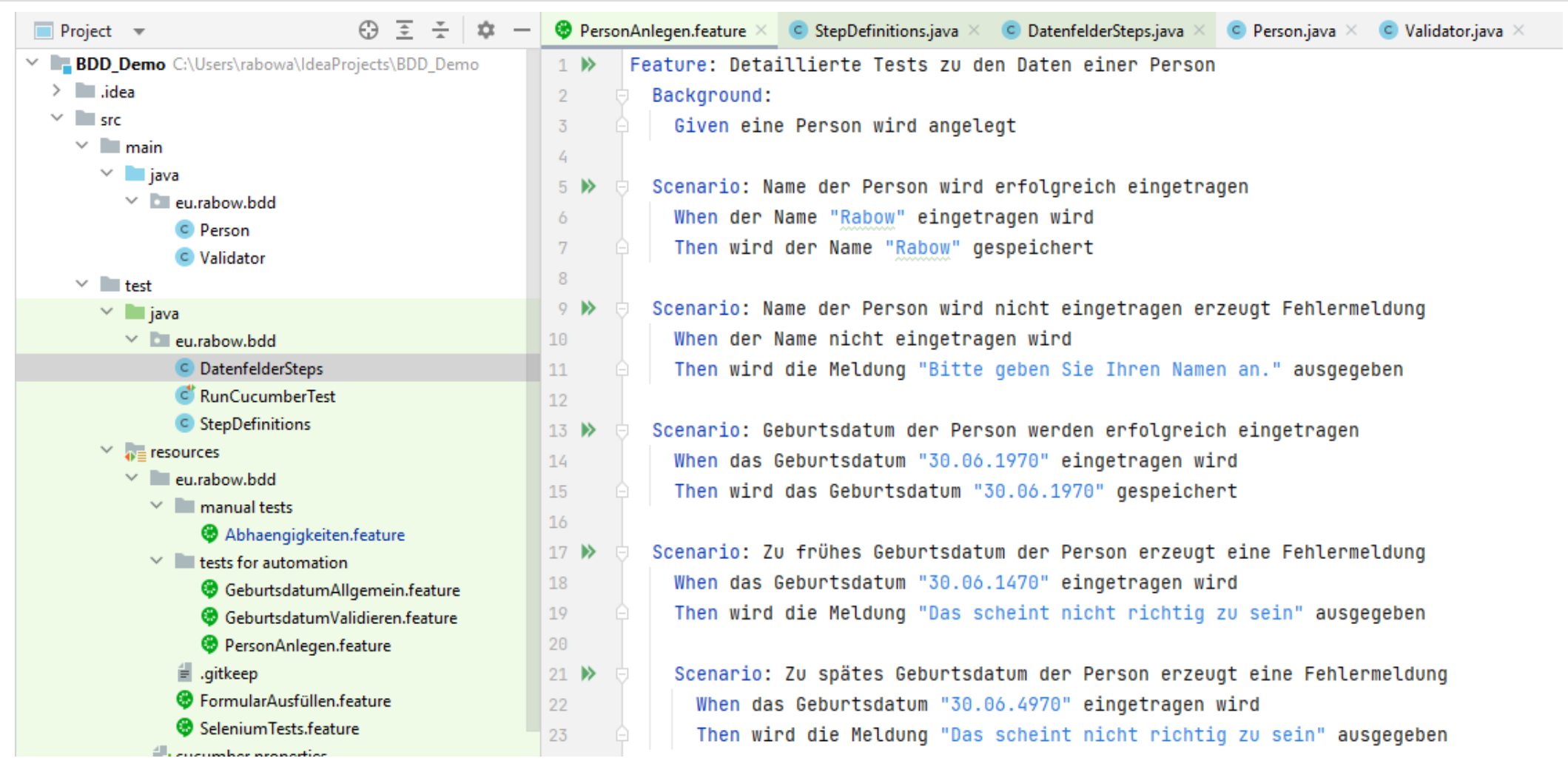

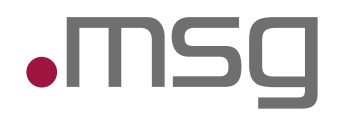

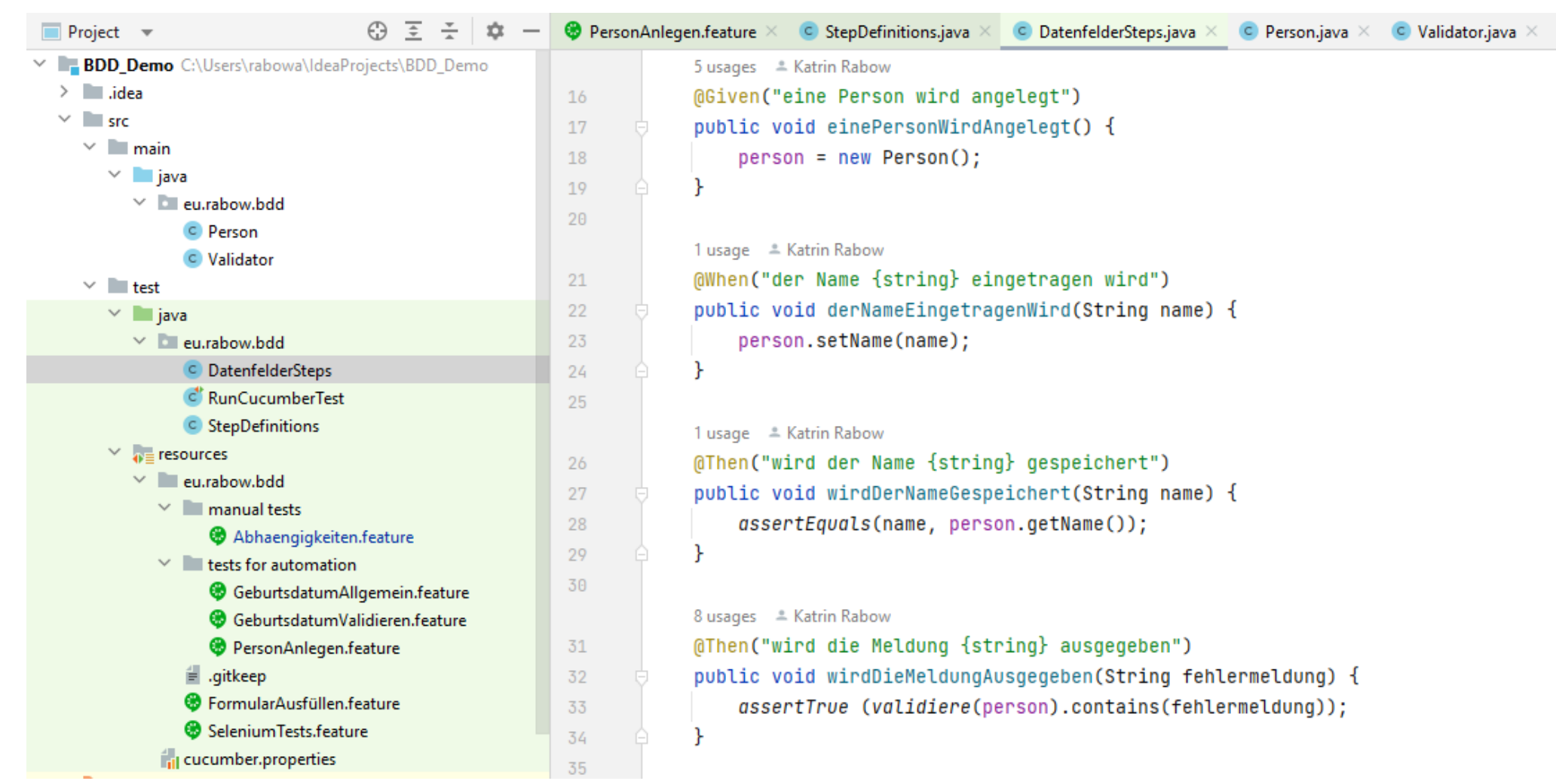

#### @KatrinRabow

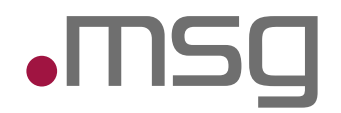

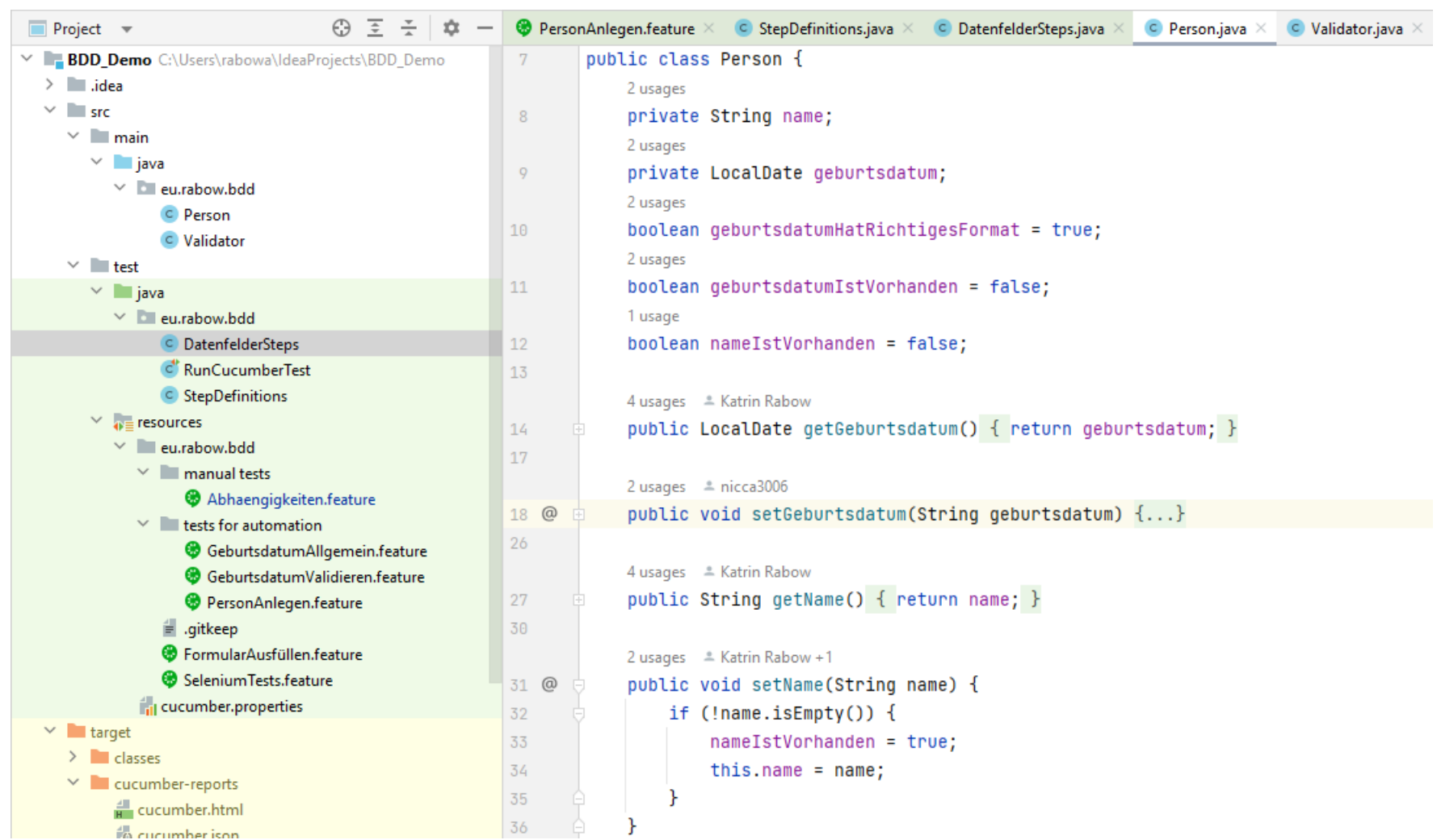

#### @KatrinRabow

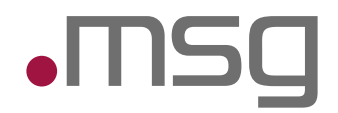

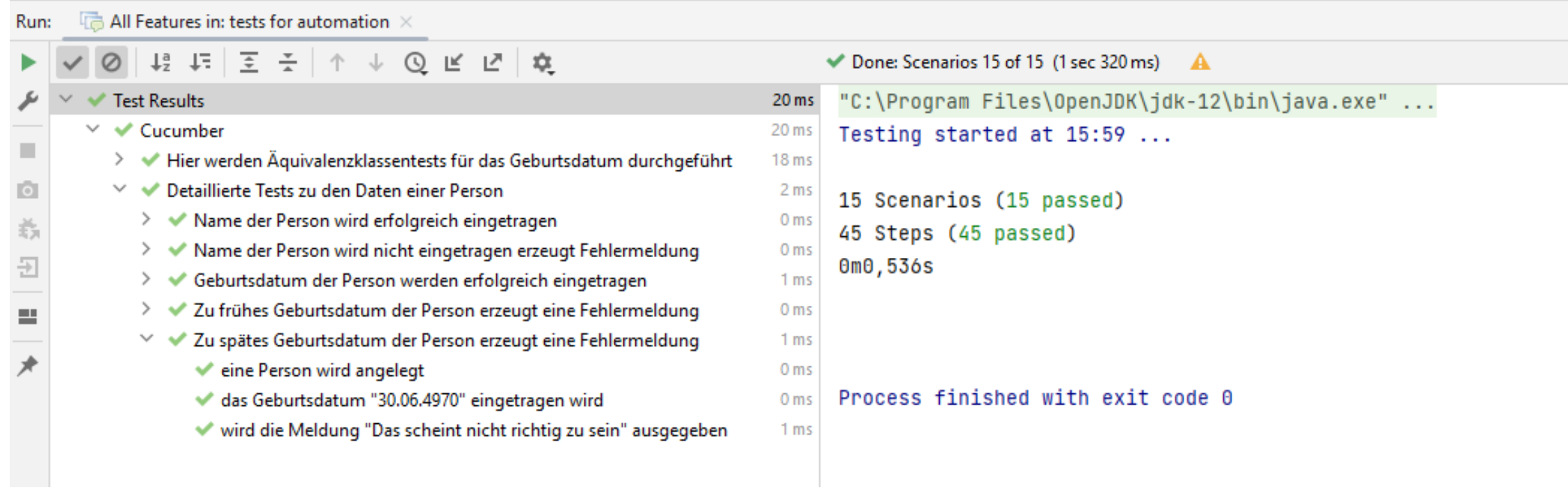

## **Testergebnis**

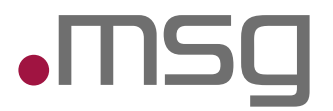

#### Feature: Detaillierte Tests zu den Daten einer Person **Background:**

- Given eine Person wird angelegt
- Scenario: Name der Person wird erfolgreich eingetragen
- **Mhen** der Name "Rabow" eingetragen wird
- Then wird der Name "Rabow" gespeichert
- Scenario: Name der Person wird nicht eingetragen erzeugt Fehlermeldung
- When der Name nicht eingetragen wird
- Then wird die Meldung "Bitte geben Sie Ihren Namen an." ausgegeben
- Scenario: Geburtsdatum der Person werden erfolgreich eingetragen
- When das Geburtsdatum "30.06.1970" eingetragen wird
- Then wird das Geburtsdatum "30.06.1970" gespeichert
- Scenario: Zu frühes Geburtsdatum der Person erzeugt eine Fehlermeldung
- When das Geburtsdatum "30.06.1470" eingetragen wird
- **Then** wird die Meldung "Das scheint nicht richtig zu sein" ausgegeben
- Scenario: Zu spätes Geburtsdatum der Person erzeugt eine Fehlermeldung
- When das Geburtsdatum "30.06.4970" eingetragen wird
- Then wird die Meldung "Das scheint nicht richtig zu sein" ausgegeben

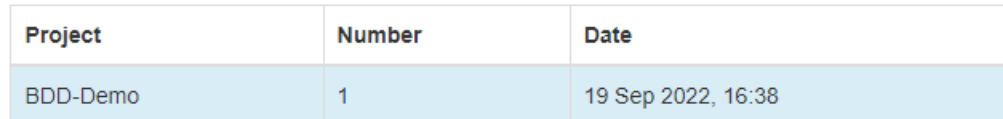

#### **Feature Report**

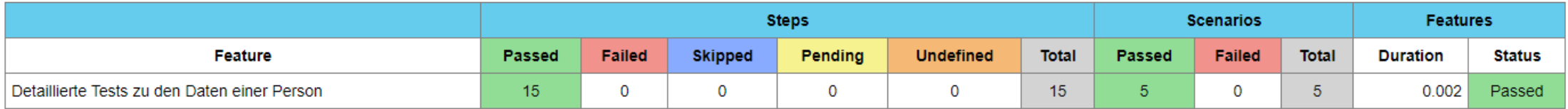

#### $\bullet\bullet$

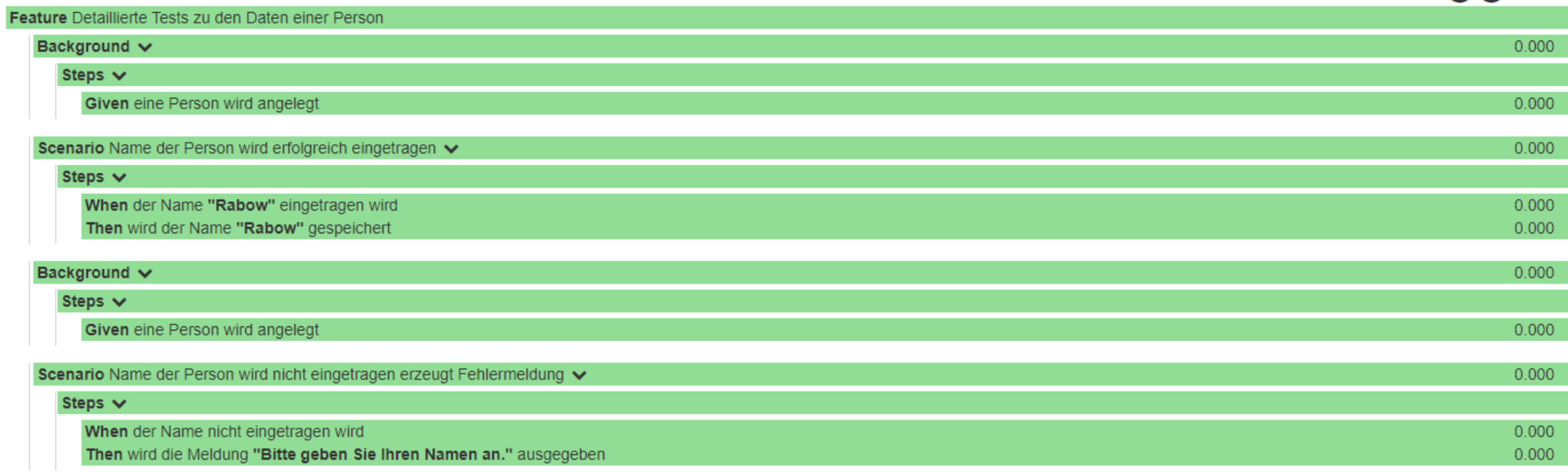

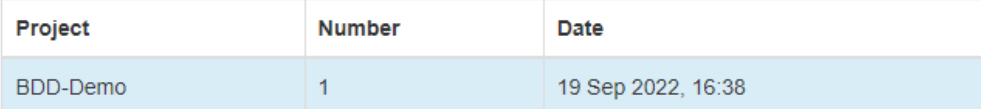

#### **Features Statistics**

The following graphs show passing and failing statistics for features

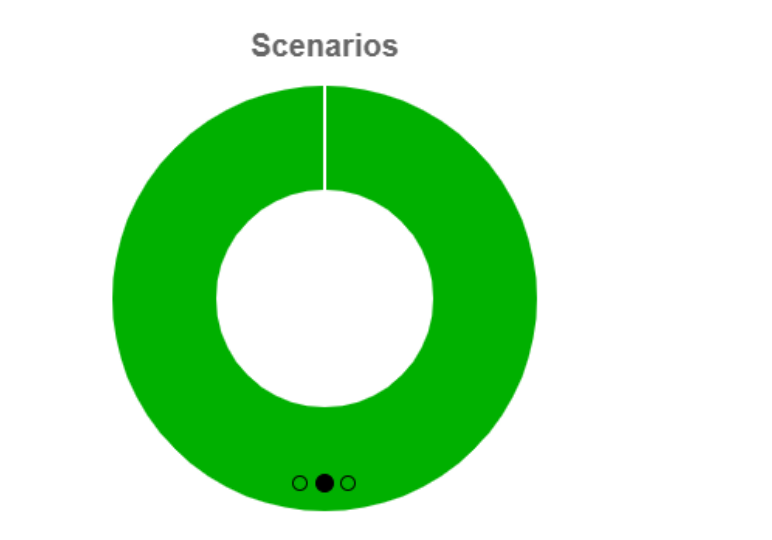

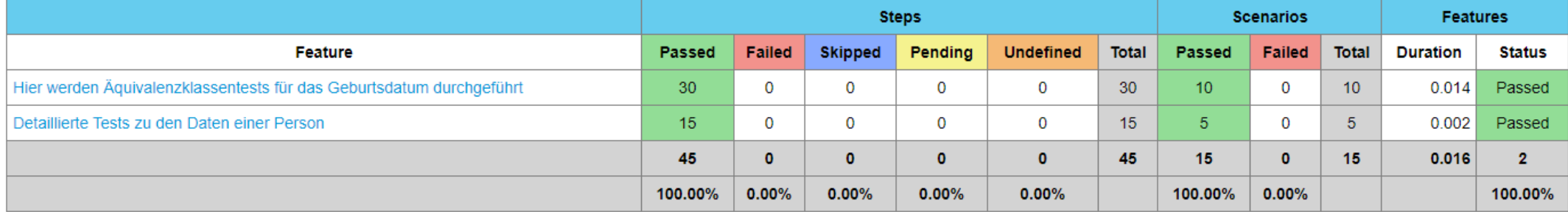

### Scenario Outline

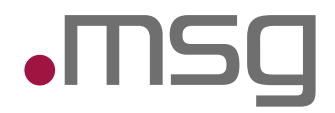

#### @Validierung Feature: Hier werden Äquivalenzklassentests für das Geburtsdatum durchgeführt Scenario Outline: Given eine Person wird angelegt When das Geburtsdatum <Wert> eingetragen wird Then wird die Meldung <Meldung> ausgegeben Examples: | Wert | Meldung | |"31.12.1849" | "Das scheint nicht richtig zu sein" | "01.01.2081" | "Das scheint nicht richtig zu sein" | "15.12.2023" | "Das scheint nicht richtig zu sein" | |"00.00.0000" |"Bitte geben Sie das Datum im Format tt.mm.yyyy an." | "12345678901" | "Bitte geben Sie das Datum im Format tt.mm.yyyy an." | "ABC4567EFG" | "Bitte geben Sie das Datum im Format tt.mm.yyyy an." | "01.--.2000" | "Bitte geben Sie das Datum im Format tt.mm.yyyy an." | "--.01.2000" | "Bitte geben Sie das Datum im Format tt.mm.yyyy an." | "00.12.2000" | "Bitte geben Sie das Datum im Format tt.mm.yyyy an." | "32.01.2000" | "Bitte geben Sie das Datum im Format tt.mm.yyyy an." |

# Scenario Datenfelder Definitionen

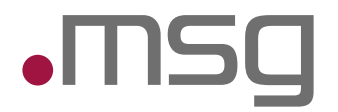

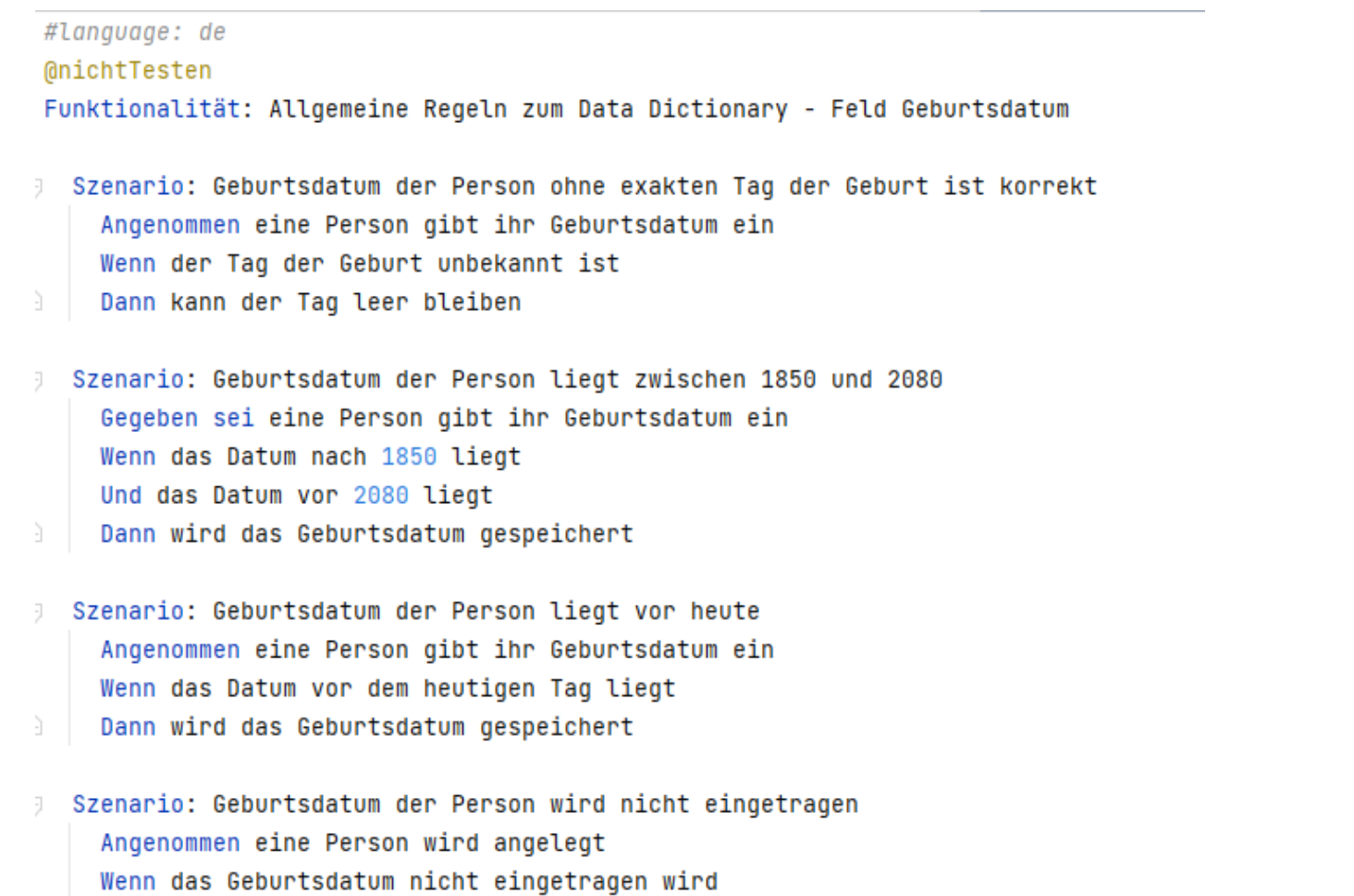

Dann wird die Meldung "Bitte geben Sie Ihr Geburtsdatum an." ausgegeben

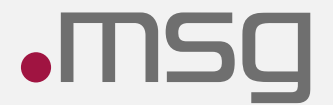

# Beispiel manueller Test

@KatrinRabow

 $\rightarrow$ 

- Die mit \* gekennzeichneten Felder sind Pflichtfelder
- Von den Optionen 1.b. bis 1.d. muss mindestens eine Option ausgewählt sein. Die Felder 1.e. bis 1.h. sind Step 5 bzgl. Pflichtfeld/optionales Feld von der Auswahl der Option 1.b. bis 1.d. abhängig. Entsprechend dieser Abhängigkeit sind die Felder als Pflichtfelder (mit Sternchen) bzw. optionale Felder (ohne Sternchen) zu kennzeichnen:
	- Auswahl "Verein in Gründung":
		- o Feld 1.e ist Pflichtfeld
		- o In den Feldern 1.f. bis 1.h. sind keine Angaben erforderlich, die Felder 1.f. bis 1.h. sind demzufolge für die Eingabe zu sperren bzw. auszublenden
	- Auswahl "Verein, dessen Eintragung ins Register nicht länger als 3 Monate zurückliegt":
		- o die Felder 1.e. bis 1.h. zur Erfassung der VR-Daten sind Pflichtfelder
	- Auswahl "Verein, dessen Eintragung ins Register vor mehr als 3 Monate erfolgt ist":
		- o die Felder 1.e. bis 1.g. sind Pflichtfelder
		- o das Feld 1.h. zur Erfassung des Datums der Eintragung ist optional

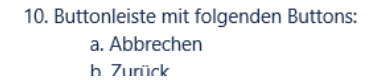

m. Eingabetextfeld "E-Mail"\* n. Eingabetextfeld "Telefon" o. Fingabetextfeld "Mobil"

#### **Hinweis f. Devs**

Die Felder <del>3. bis 6.</del> 5. bis 8. können für die Eingabe gesperrt bzw. ausgeblendet werden, wenn die Checkbox <del>1.b. in Step 5</del> 3. ausgewählt ist (da in diesem Fall diese Dokumente nicht notwendig sind). Wenn die Checkbox 3. nicht ausgewählt ist, kann das Feld 4. für die Eingabe gesperrt bzw. ausgeblendet werden.

Ist im Step 5 die Option 1.b. ausgewählt, können die Felder 5. bis 8. für die Eingabe gesperrt bzw. ausgeblendet werden. Das Hochladen eines Dokuments in Feld 10. ist optional, d. h. es braucht bei der Prüfung, ob in allen Dokument-Upload-Feldern mindestens ein Dokument hochgeladen ist, nicht berücksichtigt zu werden.

#### Ist im Step 5 die Option 1.c. ausgewählt, können die Felder 5. bis 8. für die Eingabe gesperrt bzw. ausgeblendet werden.

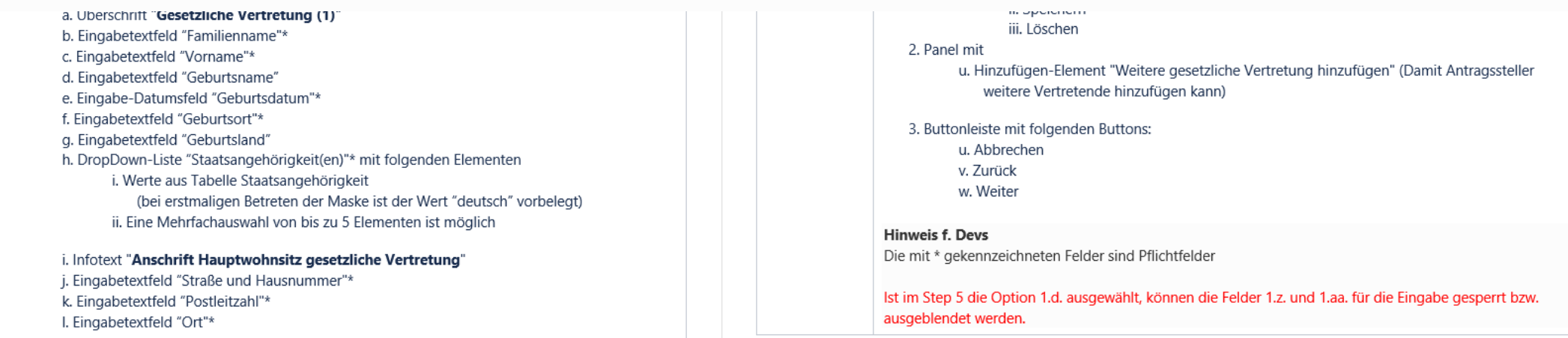

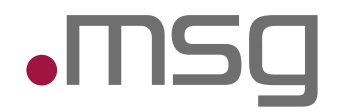

Feature: Wenn unser Kunde ein Verein ist, dann wollen wir nicht nur den Namen wissen, sondern auch die Angaben zum Vereinsregistereintrag abfragen. Ist der Verein innerhalb der letzten 3 Monate gegründet worden, dann wollen wir verpflichtend auch noch das Eintragungsdatum ins Vereinsregister kennen.

In Abhängigkeit von diesen Angaben wollen wir bestimmte Unterlagen erhalten.

Background:

Given Nutzende Person befindet sich auf der Seite Verein

And Nutzende Person loggt sich ein

And nutzende Person bearbeitet einen Vorgang

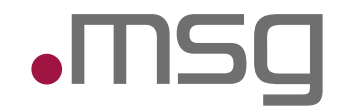

Scenario: Es handelt sich um einen Verein in Gründung

When Radiobutton VereinInGründung ist aktiviert

Then Eingabetextfeld "Im Vereinsregister eingetragener Name"\* ist Pflichtfeld […]

And Infotext "Kontaktperson für Rückfragen" wird angezeigt And Eingabetextfeld "Name"\* ist Pflichtfeld

[…]

And Eingabetextfeld "Telefon" ist optionales Feld

And Eingabetextfeld "Mobil" ist optionales Feld

And keine weiteren Eingabefelder sind vorhanden

And Buttonleiste ist vorhanden

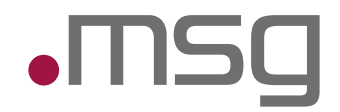

Scenario: Die Eintragung des Vereins war vor weniger als drei Monaten  $\boxtimes$ When Radiobutton VereinMitEintragungWenigerAls3Monate ist aktiviert  $\boxtimes$ Then Eingabetextfeld "Im Vereinsregister eingetragener Name"\* ist Pflichtfeld  $\boxtimes$ And Eingabetextfeld "Vereinsregistergericht"\* ist Pflichtfeld  $\boxtimes$ And Eingabetextfeld "Vereinsregister-Nummer"\* ist Pflichtfeld  $\boxtimes$ And Eingabetextfeld "Datum der Eintragung ins Vereinsregister"\* ist Pflichtfeld  $\boxtimes$ […]

And Infotext "Kontaktperson für Rückfragen" wird angezeigt  $\boxtimes$ 

[…]

And keine weiteren Eingabefelder sind vorhanden  $\boxtimes$ 

And Buttonleiste ist vorhanden  $\boxtimes$ 

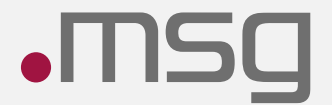

# **Gherkin & Cucumber**

@KatrinRabow

## Testfälle schreiben mit Gherkin

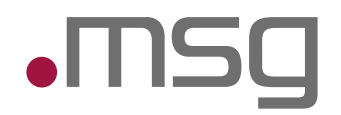

Die Beschreibung des gewünschten Verhaltens (Funktionalität und Szenarien) erfolgt in natürlicher Sprache unter Anwendung der jeweiligen Fachsprache (der sogenannten, ubiquitären Sprache'). Dabei liegt der Fokus darauf zu formulieren, WAS erreicht werden soll und nicht, WIE es erreicht werden soll. Die Szenarien sollten daher relativ abstrakt beschrieben werden - so präzise wie nötig, nicht so präzise wie möglich**.**

#### **Beispiel (noch nicht formalisiert)**

"*Damit die nutzende Person unseren Vorgang ausführen kann, werden ihre persönlichen Daten benötig*t."

Daraus können sich unterschiedliche Szenarien ergeben (Daten liegen bereits vor, Daten müssen noch erfasst werden, …). Um den Übergang zu automatisierten Tests zu erleichtern, werden die Beispiele nun in eine bestimmte Form gebracht:

@KatrinRabow msg systems ag

## Testfälle schreiben mit Gherkin

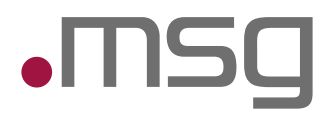

#### **Beispiel (formalisiert)**

**Funktionalität**: Die persönlichen Daten der nutzenden Person werden benötigt. Diese können bereits in einem Konto gespeichert sein oder müssen erst noch erfasst werden.

Als nutzende Person möchte ich meinen Namen und meine Anschrift in einem Konto speichern, um sie immer wieder verwenden zu können.

**Szenario**: Name und Anschrift hinzufügen

**Angenommen** die Antragstellung wurde gestartet

**Wenn** die nutzende Person Name und Adresse eingibt

**Dann** soll diese dauerhaft gespeichert werden

**Szenario**: Name und Anschrift aus Konto abrufen

@KatrinRabow msg systems ag

…

## Zusammenspiel mit Cucumber

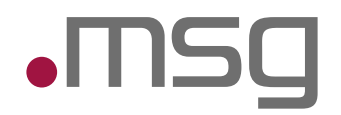

Die natürlichsprachigen Beispiele, die auf diese Weise gemeinsam erarbeitet wurden, können als Textdateien im Projekt anschließend mit Hilfe von Cucumber in den Code übernommen werden. Cucumber ist ein spezielles Adapter-Framework, welches die einzelnen Szenario-Schritte der Gherkin Feature Files mit der zugehörigen Implementierung der Testautomatisierung verknüpft und ausführt. Dabei basiert der erste Code auf Klassen und Methoden, die es noch gar nicht gibt, und die z.B. mit Mocks oder Stubs imitiert werden. Im Laufe der Implementierung wird jedes "Angenommen", jedes Ereignis aus einem "Wenn" und jedes Ergebnis aus "Dann" durch eine Klasse repräsentiert, so dass letztlich ein Ende-zu-Ende-Test daraus resultiert.

## Zusammenspiel mit Cucumber

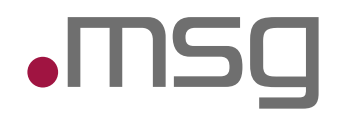

Die BDD Beschreibungen können direkt verarbeiten werden, indem jedem Schritt wie "Wenn die nutzende Person Name und Adresse eingibt" konkrete Benutzeraktionen und Verifikationen zugewiesen werden. Jede Step-Definition-Methode hat einen regulären Ausdruck, der in der zugehörigen Annotation spezifiziert ist. Das Pattern wird benutzt, um die Step-Definition mit allen passenden Schritten zu verknüpfen. Auf diese Weise werden die gemeinsam verfassten Beschreibungen zu einer ,ausführbaren Spezifikation'. Cucumber-Tests lassen sich mit einem speziellen TestRunner für JUnit ausführen. Hierfür legt man eine leere Testklasse an und versieht diese mit der Annotation @RunWith(Cucumber.class). Jedes Szenario kann bei Bedarf auch einzeln getestet werden. Natürlich lassen sich Cucumber-Tests auch im Buildprozess mit Ant oder Maven anstoßen.

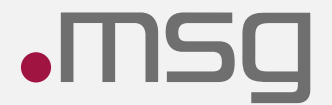

# Change Requests

@KatrinRabow msg systems ag

# Change Requests

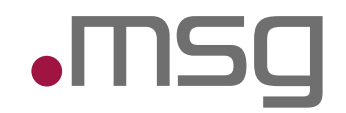

- Geänderte Anforderungen resultieren in geänderten Beispielen / Scenarios
- Geänderte Scenarios resultieren in geänderten **Tests**
- Geänderte Tests resultieren in geändertem Code
- Dokumentation ist automatisch aktualisiert

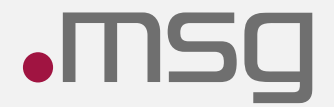

@KatrinRabow

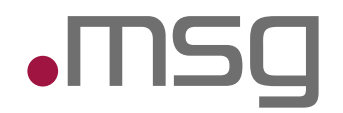

- Scenarios müssen lesbar und verständlich sein
- Richtige Granularität finden
- Scenarios gemeinsam schreiben oder mindestens ein Review durchführen
- Nicht alle Scenarios müssen zu (automatisierten) Tests werden
- WICHTIG: Es muss eine gemeinsame Sprache (ubiquitouslanguage) vorhanden sein / gefunden werden

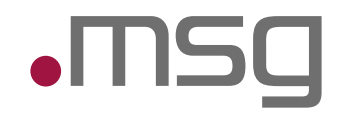

- Fokus liegt auf dem Verhalten der Software im Zusammenspiel zwischen Business und Technik
- Steht am Anfang an der Testgedanke zu stark im Vordergrund, fällt es viel schwerer die Beispiele zu formulieren - Gherkin soll die Beispiele unterstützen, nicht einschränken!
- BDD ist eine Kollaborationsmethode KEINE Testmethode!

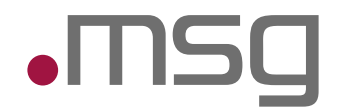

Das Ziel von Behavior Driven Development ist die Zusammenarbeit und Kommunikation zwischen allen Stakeholdern. Als wertvolles Beiprodukt entsteht eine Testautomatisierung und lebende Dokumentation, die immer den aktuellen Stand der Erwartungen der nutzenden Personen abbildet.

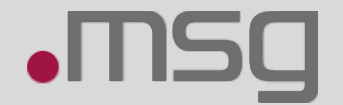

# @Katruin  $\textcircled{\textbf{f}}\text{ (f)}\text{ (f)}\text{ (h)}\text{ (i)}\text{ (i)}$

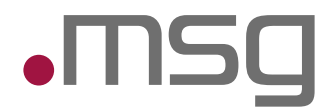

[Tools für Acceptance Test-Driven Development \(ATDD\) | Informatik Aktuell \(informatik-aktuell.de\)](https://www.informatik-aktuell.de/entwicklung/methoden/tools-fuer-acceptance-test-driven-development-atdd.html) BDD: Behavior-Driven-Development - [Beispiele, Expertenwissen, Best Practices \(testing-board.com\)](https://www.testing-board.com/bdd-behavior-driven-development/?cn-reloaded=1) [Gurken zum Kaffee \(entwickler.de\)](https://entwickler.de/java/gurken-zum-kaffee/) GitHub - [TNG/JGiven: Behavior-Driven Development in plain Java](https://github.com/TNG/jgiven) [Start Testing With BDD and Spock Framework | Pluralsight | Pluralsight](https://www.pluralsight.com/guides/introduction-to-testing-with-bdd-and-the-spock-framework) [An Introduction to Behavior-Driven Development \(BDD\) with Cucumber for Java](https://www.youtube.com/watch?v=MCaXumfckmQ) – YouTube